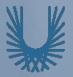

### Programming Fundamentals 1

Produced Mr. Dave Drohan (david.drohan@setu.ie)

Dr. Siobhán Drohan

Ms. Mairead Meagher

**Department of Computing & Mathematics South East Technological University** Waterford, Ireland

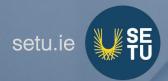

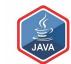

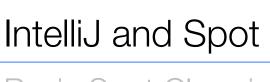

Basic Spot Class in our new IDE

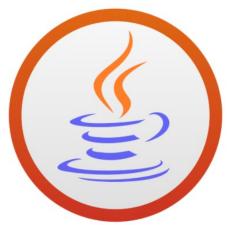

**Basic Spot Class** 

<u>classes · methods ·</u> <u>behaviour · overloading</u>

### Agenda

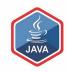

☐ The IntelliJ IDE

■New Project Setup

■Basic Spot Class

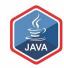

### The IntelliJ IDE

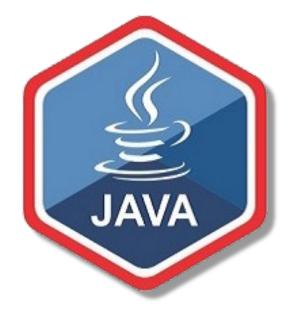

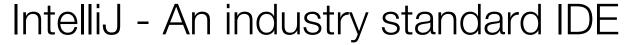

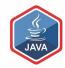

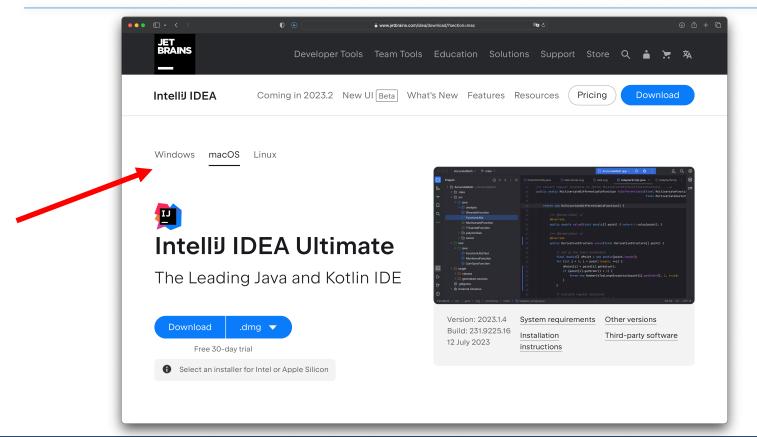

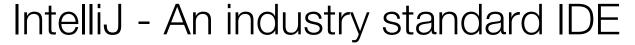

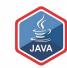

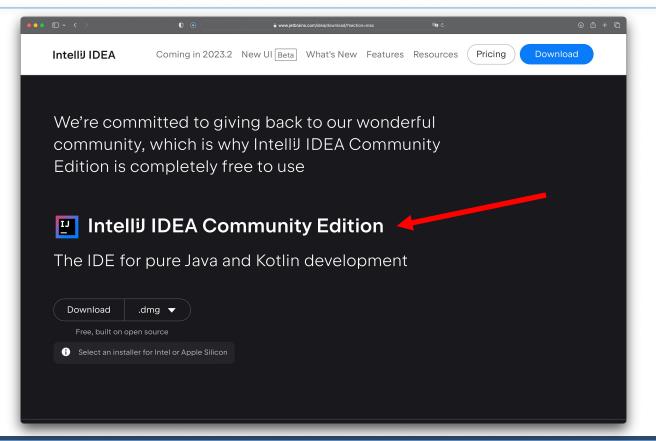

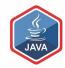

### New Project Setup

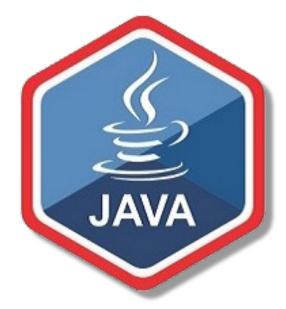

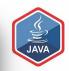

### Launch IntelliJ

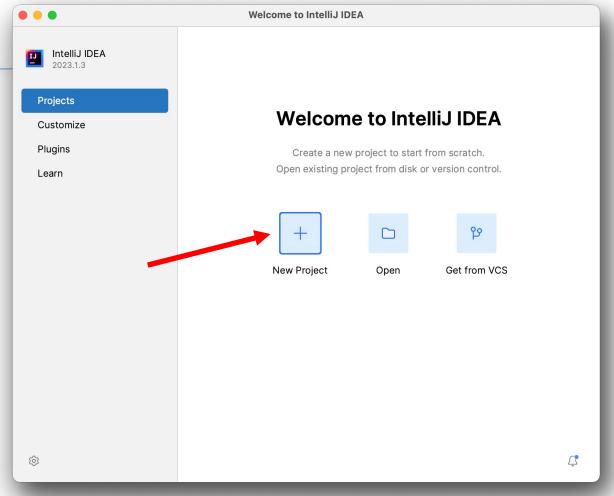

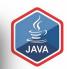

# New Java Project

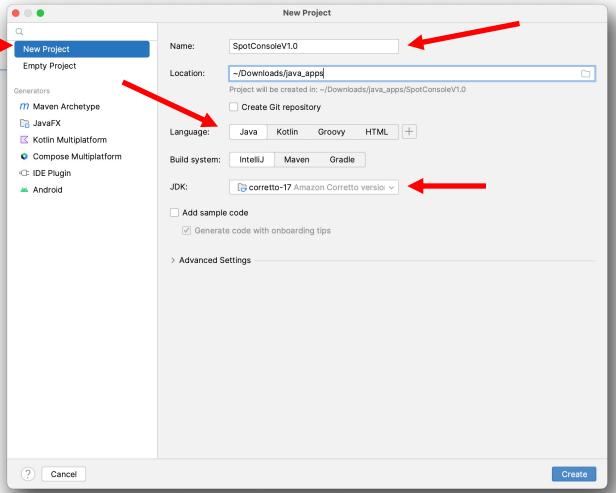

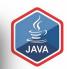

# New Java Project

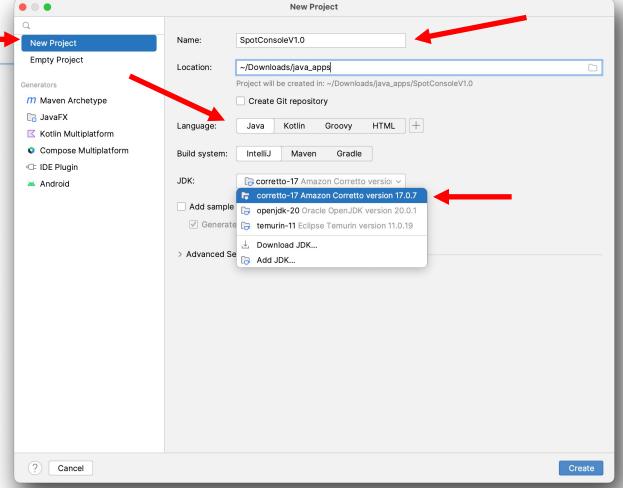

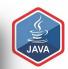

New
Java
Project

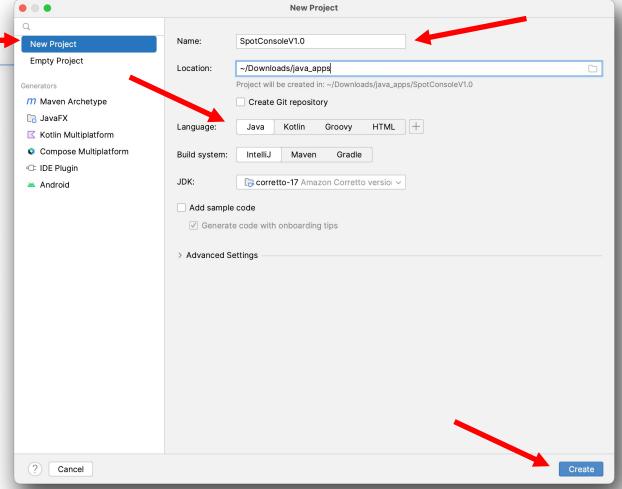

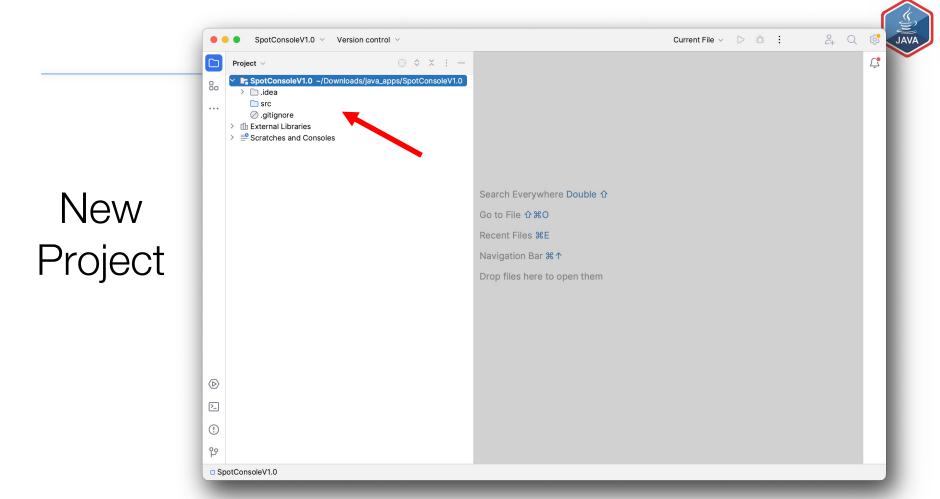

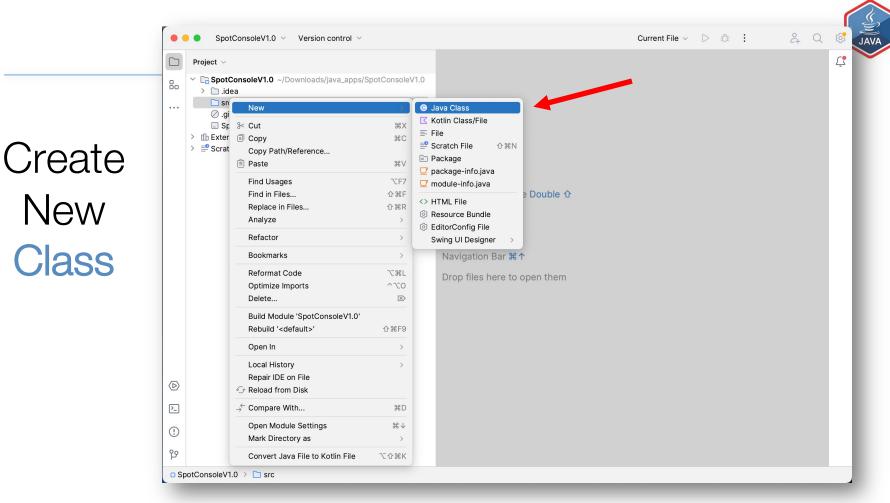

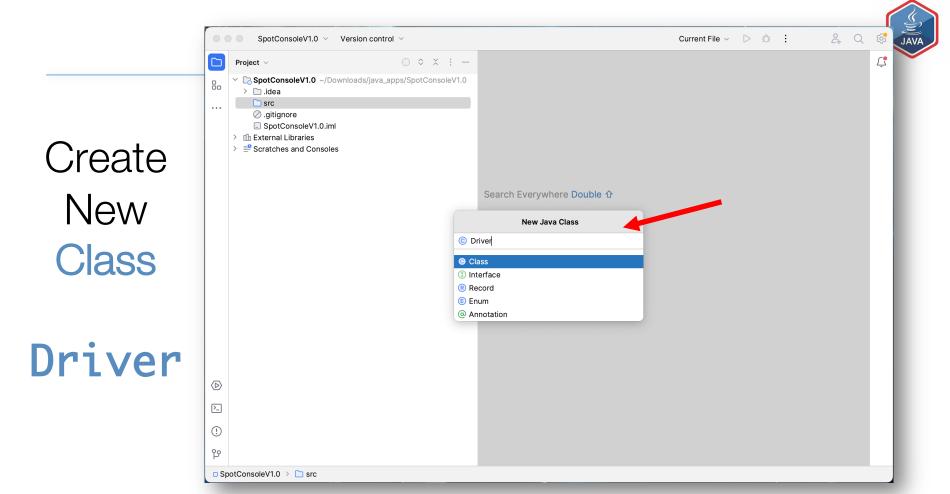

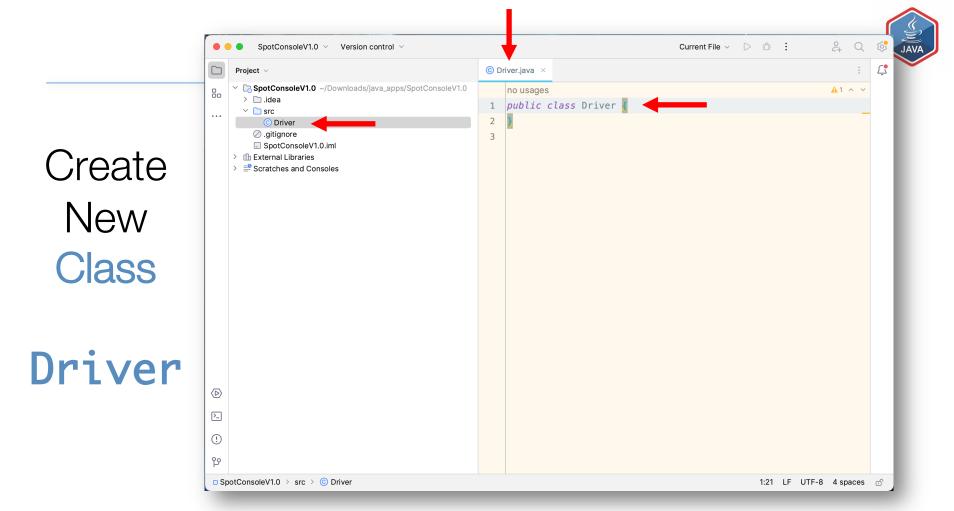

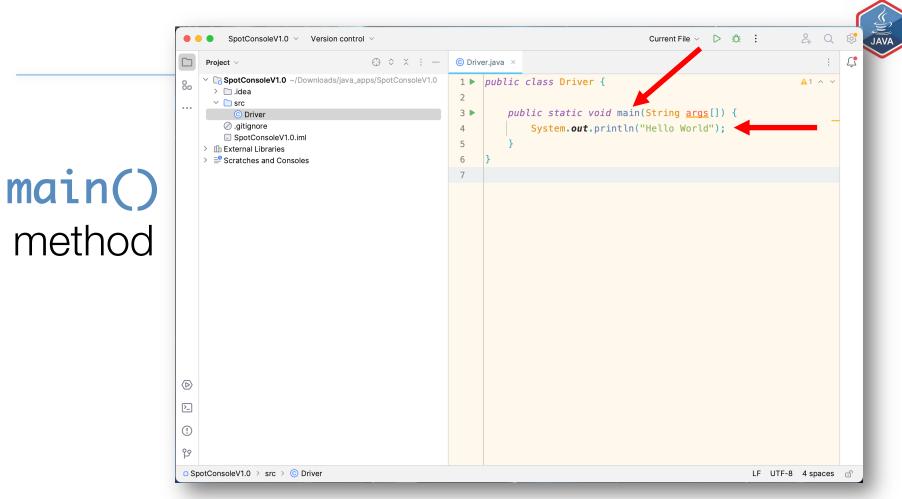

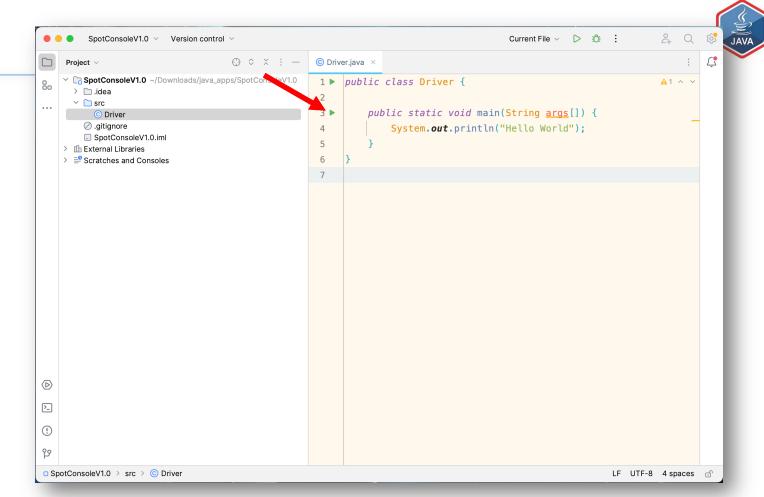

Run App

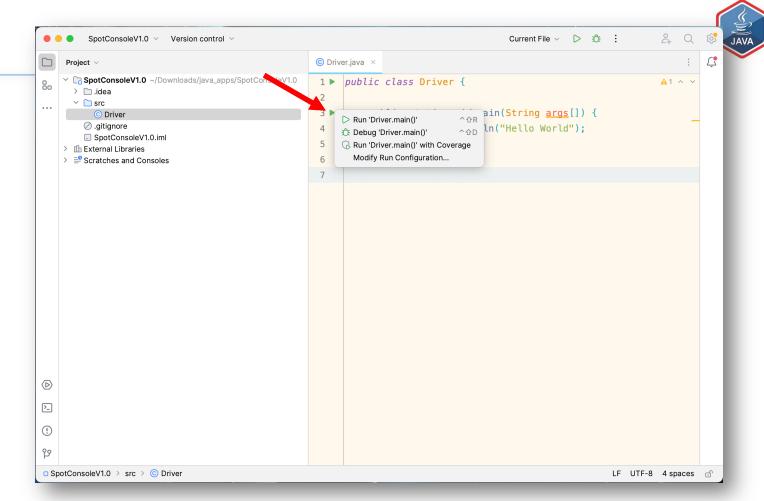

Run App

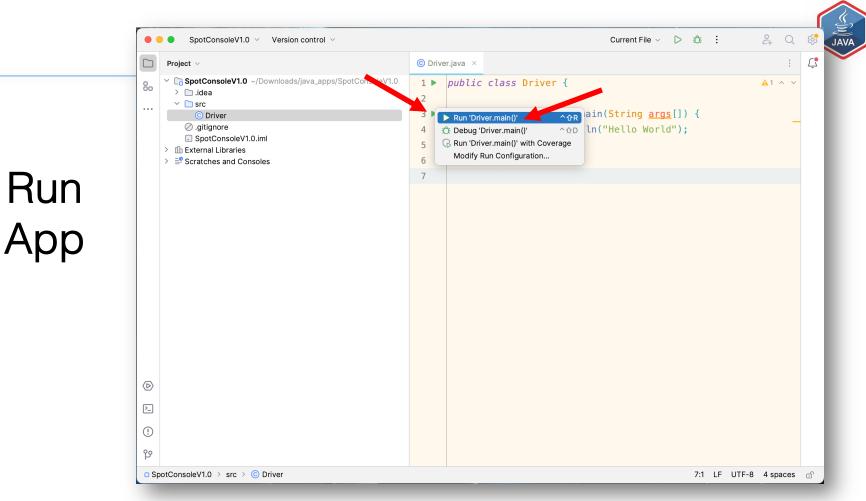

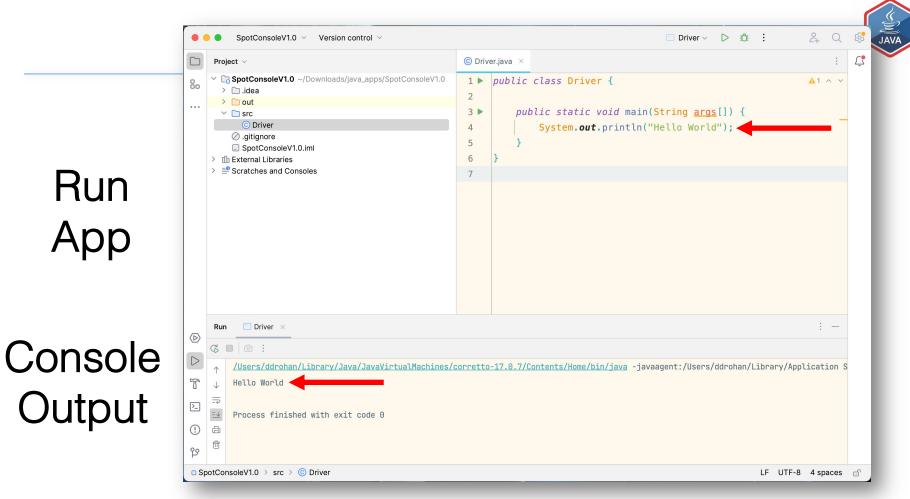

Run

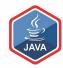

### Basic Spot Class

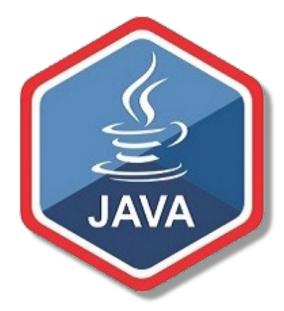

### New Spot Class

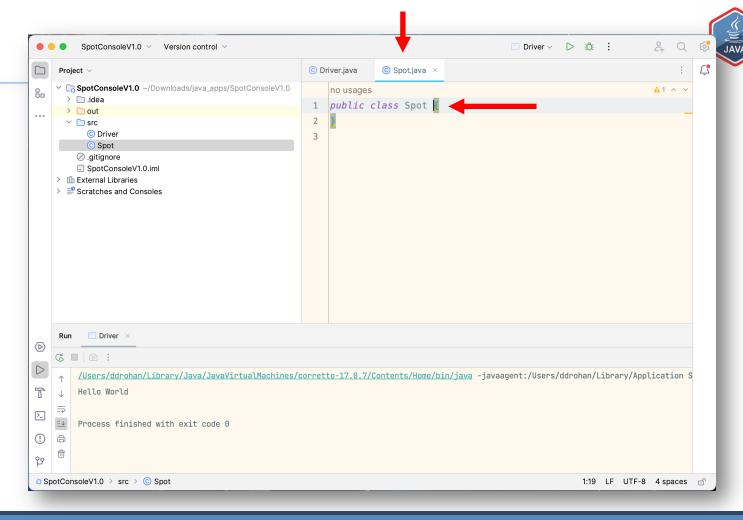

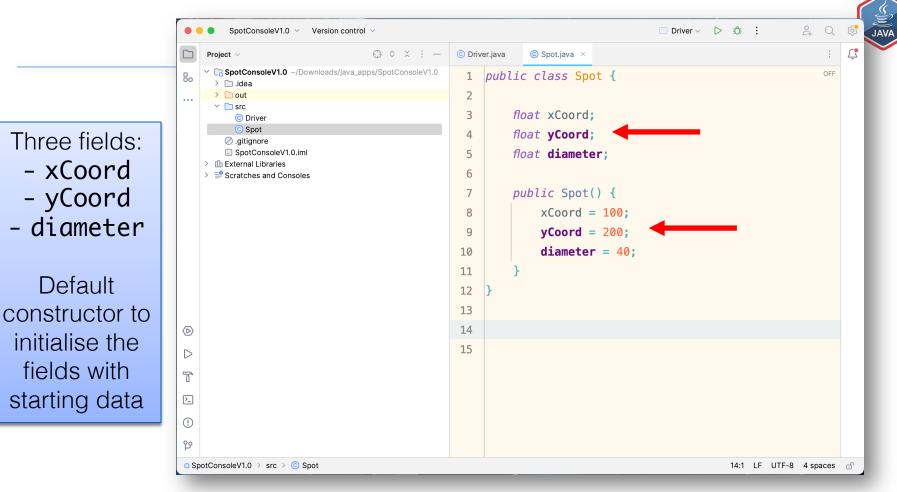

## New Driver Class

Includes the
 main()
 method

main()
method calls
the Driver
constructor

```
Driver ∨ ▷ 允 :
         SpotConsoleV1.0 V
                         Version control ~
                                                 © Driver.java × © Spot.java
     Project ~
                                                                                                                     A2 ★2 ^ ~

✓ ☐ SpotConsoleV1.0 ~/Downloads/java_apps/SpotConsoleV

                                                       import java.util.Scanner;
      > 🗀 out
                                                       public class Driver {

∨ □ src

          O Driver
         © Spot
                                                            Spot spot;
        .qitiqnore
                                                            Scanner input = new Scanner(System.in);
        SpotConsoleV1.0.iml
    > file External Libraries
    Scratches and Consoles
                                                  8
                                                            public static void main(String args[]) {
                                                                System.out.println("Spot Console V1.0");
                                                                new Driver();
                                                  10
                                                 11
                                                 12
                                                            Driver() {
                                                 13
                                                                spot = new Spot();
                                                 14
                                                                drawSpot();
                                                  15
                                                 16
                                                 17
(D)
                                                            private void drawSpot()
                                                 18
                                                                System.out.println("xCoord is : " + spot.xCoord);
                                                 19
                                                                System.out.println("yCoord is : " + spot.yCoord);
                                                 20
                                                                System.out.println(" Diameter is : " + spot.diameter);
                                                  21
>_
                                                 22
                                                  23
(!)
                                                 24
ဂ္ဂ
□ SpotConsoleV1.0 > src > © Driver
                                                                                                           24:1 LF UTF-8 4 spaces 🗂
```

## New Driver Class

```
24 Q
                                                                                                  Driver ∨ ▷ 允 :
         SpotConsoleV1.0 V
                         Version control ~
                                                                 © Spot.java
     Project ~
                                                   O Driver.iava ×
                                                                  spot = new Spot();
    ✓ ☐ SpotConsoleV1.0 ~/Downloads/java_apps/SpotConsoleV
                                                                                                                        <u>A</u> 2 ≪ 2 ∧ ∨
                                                                  drawSpot();
      > idea
                                                   15
      > 🗀 out
                                                   16

∨ □ src

                                                   17
          O Driver
                                                             private void drawSpot() {
          © Spot
                                                   18
        .qitiqnore
                                                                  System.out.println("xCoord is : " + spot.xCoord);
                                                   19
        SpotConsoleV1.0.iml
                                                                  System.out.println("yCoord is : " + spot.yCoord);
                                                   20
    > fill External Libraries
    Scratches and Consoles
                                                                  System.out.println("Diameter is : " + spot.diameter);
                                                   21
                                                   22
                                                   23
                                                   24
          Driver ×
    G • 0 7 :
        /Users/ddrohan/Library/Java/JavaVirtualMachines/corretto-17.0.7/Contents/Home/bin/java -javaagent:/Users/dd
\langle D \rangle
        Spot Console V1.0
        xCoord is: 100.0
        vCoord is: 200.0
>_
        Diameter is: 40.0
(!)
        Process finished with exit code 0
□ SpotConsoleV1.0 > src > © Driver
                                                                                                                  LF UTF-8 4 spaces 🕤
```

Console Output

#### Questions?

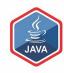

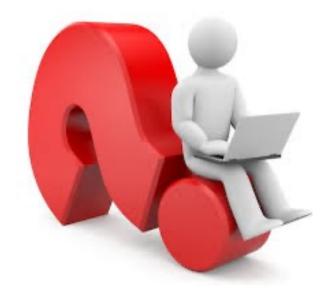

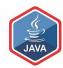

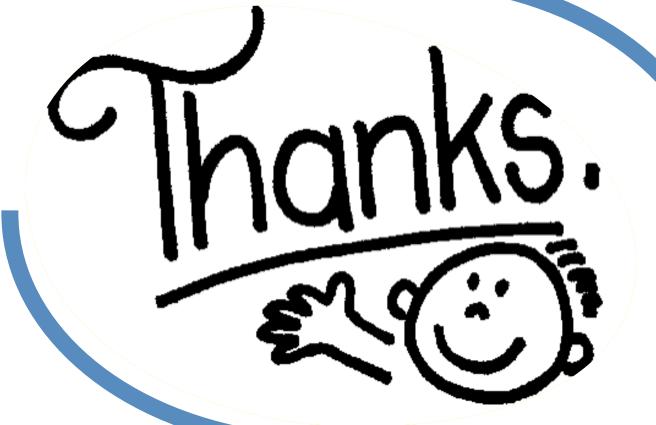

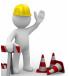